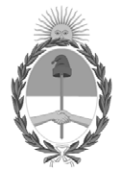

# **República Argentina - Poder Ejecutivo Nacional** 1983/2023 - 40 AÑOS DE DEMOCRACIA

# **Circular**

**Número: IF-2023-145660876-APN-SSN#MEC** 

# IF-2023-145660876-APN-SSN#MEC<br>CIUDAD DE BUENOS AIRES<br>Miércoles 6 de Diciembre de 2023

**Referencia:** EX-2023-43964966-APN-GA#SSN - Recepción de información Sistemas JYM y AGRO

### **Síntesis: Recepción de información Sistemas de Juicios y Mediaciones y Agro**

A las Entidades y Personas sujetas a la supervisión de la Superintendencia de Seguros de la Nación:

Me dirijo a ustedes en el marco de las actividades que esta Superintendencia de Seguros de la Nación se encuentra desarrollando en materia de resiliencia informática, con el propósito de comunicarles las modificaciones para la recepción de la información de los sistemas que han sido objeto de procesos de mejora en materia de seguridad informática.

### **I.- Sistema de Juicios y Mediaciones**

En el marco de las políticas antes mencionadas, se han dispuesto modificaciones para la recepción de la información enviada por las entidades. Es por ello que, a partir del dictado de la presente, se implementan las nuevas formas de recepción de la información, debiéndose enviar los archivos a partir de la última información remitida a esta Superintendencia.

A partir del dictado de la presente circular los usuarios podrán solicitar el permiso para la gestión de sus respectivos usuarios al sistema Infogeye.

Sin perjuicio de ello, se comenzará a recibir la información requerida a partir del 06/12/2023.

Acceso al Sistema.

Los usuarios deben solicitar permiso para https://seguro2.ssn.gob.ar/infogeye en el aplicativo Gestión de Usuarios URL de Gestión de Usuarios: https://seguro2.ssn.gob.ar/gestionusuario/.

Los usuarios nuevos que no posean permisos en ningún aplicativo gestionado por el Sistema de Gestión de Usuarios, deberán, desde el sector izquierdo de la pantalla, seleccionar el Tipo de Entidad, la Entidad a la cual pertenecen, y cargar sus datos de Nombre, Apellido, nombre de usuario, contraseña, cuil, email y teléfono. Luego enviar el formulario para que sea aprobado.

Los usuarios existentes que ya posean permiso para algún otro aplicativo gestionado por el Sistema de Gestión de Usuarios, deberán, desde el sector derecho de la pantalla, seleccionar la aplicación, cargar usuario, código de entidad, cuil y contraseña. Luego, enviar el formulario para que sea aprobado.

La solicitud de alta de usuarios en "Gestión de usuarios" no implica una habilitación automática en la aplicación, cada solicitud de usuario al Sistema Infogeye genera un formulario, el que debe ser suscripto por autoridad competente de la compañía y enviado al email jym@ssn.gob.ar a los fines de finalizar la gestión.

## **II.- Sistema Agro**

Exclusivamente para las entidades que operan en el ramo Riesgos Agropecuarios y Forestales.

Las entidades deben suministrar la información requerida en el "Manual de Microservicios" a través del sistema "Agro" Encuesta de Seguros de Riesgos Agropecuarios y Forestales (R.G.A.A. punto 69.1.3.).

El "Manual de Microservicio", donde se indican los campos y formato requerido, obra disponible para su visualización en línea en la página web de la Superintendencia de Seguros de la Nación.

El envío de la presente información estará disponible a partir del 6/12/2023, mientras que se establece el 29/12/2023 como fecha límite de vencimiento para la presentación de los datos correspondientes al Ejercicio Económico 2023.

Por todo lo expuesto anteriormente, se le requiere a toda la plaza aseguradora que incorpore a sus procedimientos de tratamiento y envío de información lo referido en la presente circular, debiendo adecuarse a lo establecido en la misma a fin de que este Organismo recepcione eficientemente la información de una forma más eficiente, segura y adecuada.

Saludo a ustedes atentamente.

Digitally signed by GUIDA Mirta Adriana Date: 2023.12.06 13:54:24 ART Location: Ciudad Autónoma de Buenos Aires

Mirta Adriana Guida Superintendenta Superintendencia de Seguros de la Nación